# Configurazione di un router Cisco 827 con un unico indirizzo IP, DHCP e PPPoA  $\overline{\phantom{a}}$

## Sommario

[Introduzione](#page-0-0) [Operazioni preliminari](#page-0-1) **[Convenzioni](#page-0-2) [Prerequisiti](#page-0-3)** [Componenti usati](#page-0-4) [Premesse](#page-1-0) **[Configurazione](#page-1-1)** [Esempio di rete](#page-1-2) **[Configurazione](#page-2-0) [Verifica](#page-2-1)** [Risoluzione dei problemi](#page-2-2) [Informazioni correlate](#page-3-0)

## <span id="page-0-0"></span>**Introduzione**

In questa configurazione di esempio viene mostrato un router Cisco 827 Digital Subscriber Line (DSL) che si connette a un Cisco 6130 Digital Subscriber Line Access Multiplexer (DSLAM) e termina con un Cisco 6400 Universal Access Concentrator (UAC). Il router Cisco 827 è stato configurato come server DHCP (Dynamic Host Configuration Protocol) con protocollo Point-to-Point su ATM (PPPoA).

## <span id="page-0-1"></span>Operazioni preliminari

### <span id="page-0-2"></span>**Convenzioni**

Per ulteriori informazioni sulle convenzioni usate, consultare il documento [Cisco sulle convenzioni](//www.cisco.com/en/US/tech/tk801/tk36/technologies_tech_note09186a0080121ac5.shtml) [nei suggerimenti tecnici](//www.cisco.com/en/US/tech/tk801/tk36/technologies_tech_note09186a0080121ac5.shtml).

### <span id="page-0-3"></span>**Prerequisiti**

Non sono previsti prerequisiti specifici per questo documento.

### <span id="page-0-4"></span>Componenti usati

Le informazioni fornite in questo documento si basano sulle versioni software e hardware riportate di seguito.

- Cisco 827-4V Customer Premises Equipment (CPE) Software IOS® versione 12.1(1)XB
- Software Cisco 6400 UAC-Node Route Processor (NRP) IOS versione 12.0(7)DC
- Software Cisco 6400 UAC-Node Switch Processor (NSP) IOS versione 12.0(4)DB
- Software Cisco 6130 DSLAM-NI2 IOS release 12.1(1)DA

Le informazioni discusse in questo documento fanno riferimento a dispositivi usati in uno specifico ambiente di emulazione. Su tutti i dispositivi menzionati nel documento la configurazione è stata ripristinata ai valori predefiniti. Se la rete è operativa, valutare attentamente eventuali conseguenze derivanti dall'uso dei comandi.

#### <span id="page-1-0"></span>Premesse

In questo caso, il provider di servizi Internet (ISP) ha fornito all'utente un unico indirizzo IP (172.18.0.1) per la connettività Internet, ma l'utente dispone di una rete ridotta di PC e desidera disporre dell'accesso a Internet per tutti i dispositivi.

La soluzione mostrata qui implementa Network Address Translation (NAT) sul router Cisco 827. NAT è progettato per la semplificazione e la conservazione degli indirizzi IP; consente la connessione a Internet di interreti IP private che utilizzano indirizzi IP non registrati. NAT funziona su un router, connettendo solitamente due reti, e converte gli indirizzi privati (in questo caso la rete 10.0.0.0) nella rete interna in indirizzi legali (in questo caso, 172.18.0.1) prima che i pacchetti vengano inoltrati a un'altra rete. Come parte di questa funzionalità, NAT può essere configurato per annunciare un solo indirizzo (172.18.0.1) per l'intera rete. In questo modo è possibile aumentare la sicurezza, nascondendo l'intera rete interna dietro un unico indirizzo IP.

Il protocollo NAT ha il duplice scopo di proteggere gli indirizzi e viene in genere implementato in ambienti di accesso remoto. Nell'esempio, un indirizzo IP di 10.0.0.1 è configurato manualmente sull'interfaccia Ethernet del router Cisco 827. Il router Cisco 827 è configurato per funzionare come server DHCP e concede in leasing gli indirizzi IP ai dispositivi LAN locali collegati alla sua rete Ethernet.

La seguente configurazione mostra il protocollo NAT configurato per le interfacce Ethernet e ATM. L'interfaccia Ethernet (indicata come Ethernet0 nel [diagramma di rete](#page-1-2) riportato di seguito) ha un indirizzo IP di 10.0.0.1, con una subnet mask di 255.0.0.0. NAT è configurato per l'interno, il che significa che l'interfaccia è connessa alla rete interna soggetta alla conversione NAT. L'interfaccia ATM (designata Dialer0 nel [diagramma di rete](#page-1-2) riportato di seguito) ha un indirizzo IP di 172.18.0.1 e una subnet mask di 255.255.0.0. NAT su Dialer0 è configurato per l'utilizzo all'esterno, ossia l'interfaccia è connessa a una rete esterna come Internet. Per ulteriori informazioni sull'architettura ADSL (Asynchronous Digital Subscriber Line) PPPoA end-to-end, consultare il documento sull'architettura di base [PPPoA](//www.cisco.com/warp/customer/794/pppoa_arch.html).

## <span id="page-1-1"></span>**Configurazione**

In questa sezione vengono presentate le informazioni necessarie per configurare le funzionalità descritte più avanti nel documento.

Nota: per ulteriori informazioni sui comandi menzionati in questo documento, usare lo [strumento di](//tools.cisco.com/Support/CLILookup/cltSearchAction.do) [ricerca dei comandi](//tools.cisco.com/Support/CLILookup/cltSearchAction.do) (solo utenti [registrati](//tools.cisco.com/RPF/register/register.do)).

### <span id="page-1-2"></span>Esempio di rete

Questo documento utilizza le impostazioni di rete mostrate nel diagramma sottostante.

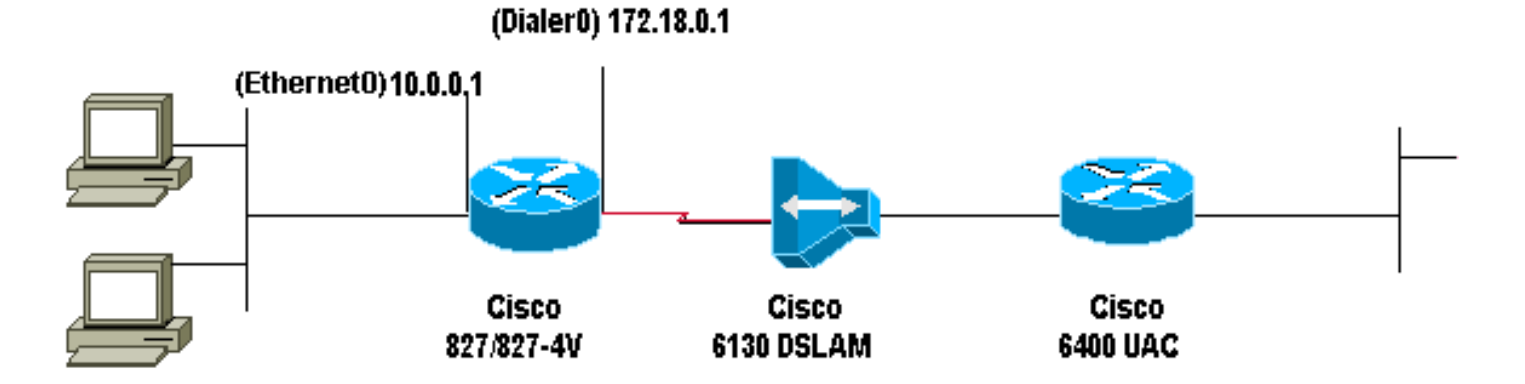

### <span id="page-2-0"></span>**Configurazione**

Il documento utilizza la configurazione mostrata di seguito.

Cisco 827 Router ! version 12.1 service timestamps debug datetime msec service timestamps datetime msec ! hostname R1 ! ip subnet-zero ! ip dhcp excluded-address 10.0.0.1 *!--- The DHCP pool does not lease this address; !--- it is used by interface E0.* ! ip dhcp pool <*pool name*> network 10.0.0.0 255.0.0.0 default-router 10.0.0.1 *!--- The default gateway is assigned to local devices.* ! interface Ethernet0 ip address 10.0.0.1 255.0.0.0 no ip directed-broadcast ip nat inside no ip mroute-cache ! interface ATM0 no ip address no ip directed-broadcast no ip mroute-cache no atm ilmi-keepalive pvc 1/150 encapsulation aal5mux ppp dialer dialer pool-member 1 ! hold-queue 224 in ! interface Dialer0 ip address 172.18.0.1 255.255.0.0 ip nat outside no ip directedbroadcast encapsulation ppp dialer pool 1 dialer-group 2 ppp pap sent-username <*username*> password <*password*> ! ip nat inside source list 1 interface Dialer0 overload ip classless ip route 0.0.0.0 0.0.0.0 Dialer0 no ip http server ! access-list 1 permit 10.0.0.0 0.255.255.255 dialer-list 2 protocol ip permit ! voice-port 1 timing hookflash-in 0 ! voice-port 2 timing hookflash-in 0 ! voice-port 3 timing hookflash-in 0 ! voice-port 4 timing hookflash-in 0 ! end

## <span id="page-2-1"></span>**Verifica**

Attualmente non è disponibile una procedura di verifica per questa configurazione.

## <span id="page-2-2"></span>Risoluzione dei problemi

Al momento non sono disponibili informazioni specifiche per la risoluzione dei problemi di questa configurazione.

## <span id="page-3-0"></span>Informazioni correlate

- [Guida alla configurazione e alla risoluzione dei problemi del router Cisco DSL](//www.cisco.com/warp/customer/794/adslguide.html?referring_site=bodynav)
- [Cisco serie 800 Router e scenari di rete](//www.cisco.com/en/US/docs/routers/access/800/820/software/configuration/guide/netscene.html?referring_site=bodynav)
- [Cisco serie 800 Router con configurazione avanzata](//www.cisco.com/en/US/docs/routers/access/800/820/software/configuration/guide/advconf.html?referring_site=bodynav)
- [Cisco serie 800 Router e risoluzione dei problemi](//www.cisco.com/en/US/docs/routers/access/800/820/software/configuration/guide/trouble.html?referring_site=bodynav)
- [Architettura di base PPPoA](//www.cisco.com/warp/customer/794/pppoa_arch.html?referring_site=bodynav)
- [Cisco serie 800 Router e configurazione base del router](//www.cisco.com/en/US/docs/routers/access/800/820/software/configuration/guide/routconf.html?referring_site=bodynav)
- [Guida alla configurazione del software Cisco 6400](//www.cisco.com/univercd/cc/td/doc/product/dsl_prod/6400/sw_setup/index.htm?referring_site=bodynav)
- [Supporto tecnico DSL e LRE](//www.cisco.com/web/psa/technologies/tsd_technology_support_design.html?c=268435512&referring_site=bodynav)
- [Pagine di supporto dei prodotti Access](//www.cisco.com/web/psa/technologies/index.html?c=277907760&f=1099&referring_site=bodynav)
- [Pagine di supporto per la tecnologia di composizione](//www.cisco.com/web/psa/technologies/tsd_technology_support_configure_guide.html?c=277907760&referring_site=bodynav)
- [Supporto tecnico Cisco Systems](//www.cisco.com/cisco/web/support/index.html?referring_site=bodynav)